# **100% Money Back**

**Vendor:** Microsoft

**Exam Code:** 70-698

Vendor: Microsoft<br>Exam Code: 70-698<br>Exam Name: Installing and Configuring Windows 10<br>Version: Demo **Exam Name:** Installing and Configuring Windows 10

**Version:** Demo

#### **QUESTION 1**

Note: This question is part of a series of questions that use the same scenario. For your convenience, the scenario is repeated in each question. Each question presents a different goal and answer choices, but the text of the scenario is exactly the same in each question in this series.

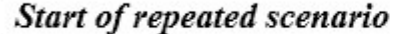

Your network contains a single Active Directory domain named adatum.com. The network contains five servers configured as shown in the following table.

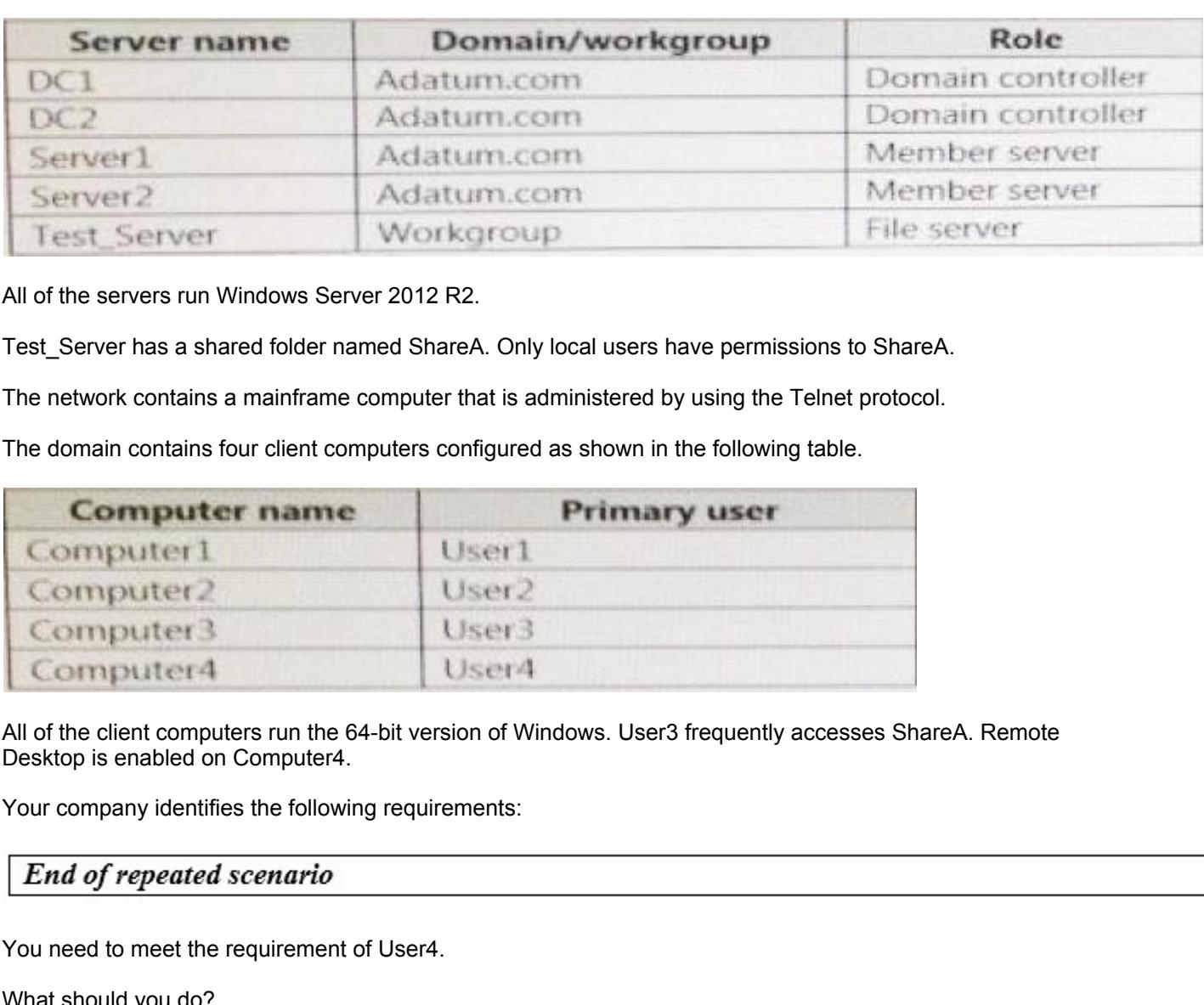

All of the servers run Windows Server 2012 R2.

Test\_Server has a shared folder named ShareA. Only local users have permissions to ShareA.

The network contains a mainframe computer that is administered by using the Telnet protocol.

The domain contains four client computers configured as shown in the following table.

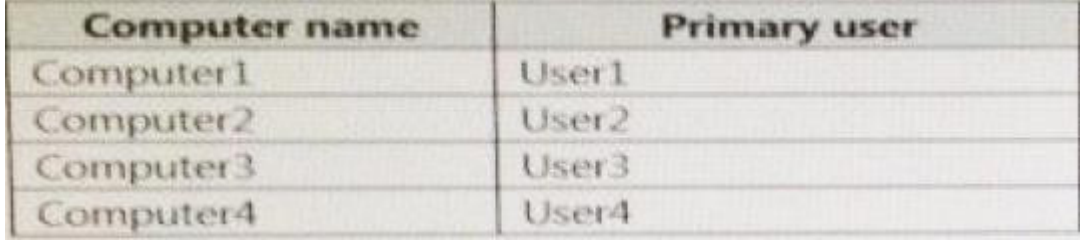

All of the client computers run the 64-bit version of Windows. User3 frequently accesses ShareA. Remote Desktop is enabled on Computer4.

Your company identifies the following requirements:

You need to meet the requirement of User4.

What should you do?

- A. Install a Universal Windows Platform (UWP) application.
- B. Modify thesettings of a firewall rule.
- C. Install a Windows feature.
- D. Modify the membership of a local group.

**Correct Answer:** B **Explanation**

**Explanation/Reference:**

https://support.microsoft.com/en-us/help/17463/windows-7-connect-to-another-computer- remote-desktopconnection

#### **QUESTION 2**

Note: This question is part of a series of questions that use the same set of answer choices. Each answer choice may be used once, more than once, or not at all.

Your network contains a single Active Directory domain. The domain contains a VPN server that supports all of the VPN protocols.

You have mobile devices that run Windows 10 and have VPN connection to the VPN server.

You need to ensure that when users work remotely and Connect to the VPN, only traffic for the corporate network is sent through the VPN server.

What should you do?

- A. Click Turn on password protected sharing.
- B. Disable Network Discovery.

**----------------------------------------------------------------------------------------------------**

- C. Modify the Profile settings of an incoming firewall rule.
- D. Run the Add-VpnConnectionTriggerApplication cmdlet.
- E. Run the New-NetFirewallRule cmdlet and specify the-Direction Outbound parameter.
- F. Run the New-VpnConnection cmdlet.
- G. Run the Set-NetConnectionProfile cmdlet.
- H. Run the Set-VPNConnection cmdlet.

#### **Correct Answer:** H **Explanation**

#### **Explanation/Reference:**

https://technet.microsoft.com/en-us/library/jj554823(v=wps.630).aspx

#### **QUESTION 3**

work is sent through the VPN server.<br>
at should you do?<br>
Click Turn on password protected sharing.<br>
Disable Network Discovery.<br>
Disable Network Discovery.<br>
Nodify the Profile settings of an incoming firewall rule.<br>
Run the Note: This question is part of a series of questions that use the same set of answer choices. Each answer choice may be used once, more than once, or not at all.

You have a computer named Computer1 that has a virtual hard disk (VHD) named Disk1.vhdx.

You plan to configure Computer1 for dual boot from Disk1.vhdx.

You need to install Windows on Disk1.vhdx by using dism.exe.

What should you nm before you install Windows?

- A. Add-Windows Image
- B. bcdboot.exe
- C. bcdedit.exe
- D. bootcfg.exe
- E. bootim.exe
- F. bootsect.exe
- G. diskpart.exe
- H. Expand-Windows Image

#### **Correct Answer:** G **Explanation**

#### **Explanation/Reference:**

https://msdn.microsoft.com/en-us/windows/hardware/commercialize/manufacture/desktop/boot-to-vhd- native-boot--add-a- virtual-hard-disk-to-the-boot-menu

#### **QUESTION 4**

Note: This question is part of a series of questions that use the same scenario. For your convenience, the scenario is repeated in each question. Each question presents a different goal and answer choices, but the text of the scenario is exactly the same in each question in this series.

#### Start of repeated scenario

**----------------------------------------------------------------------------------------------------**

Your network contains a single Active Directory domain named adatum.com.

The network contains five servers configured as shown in the following table:

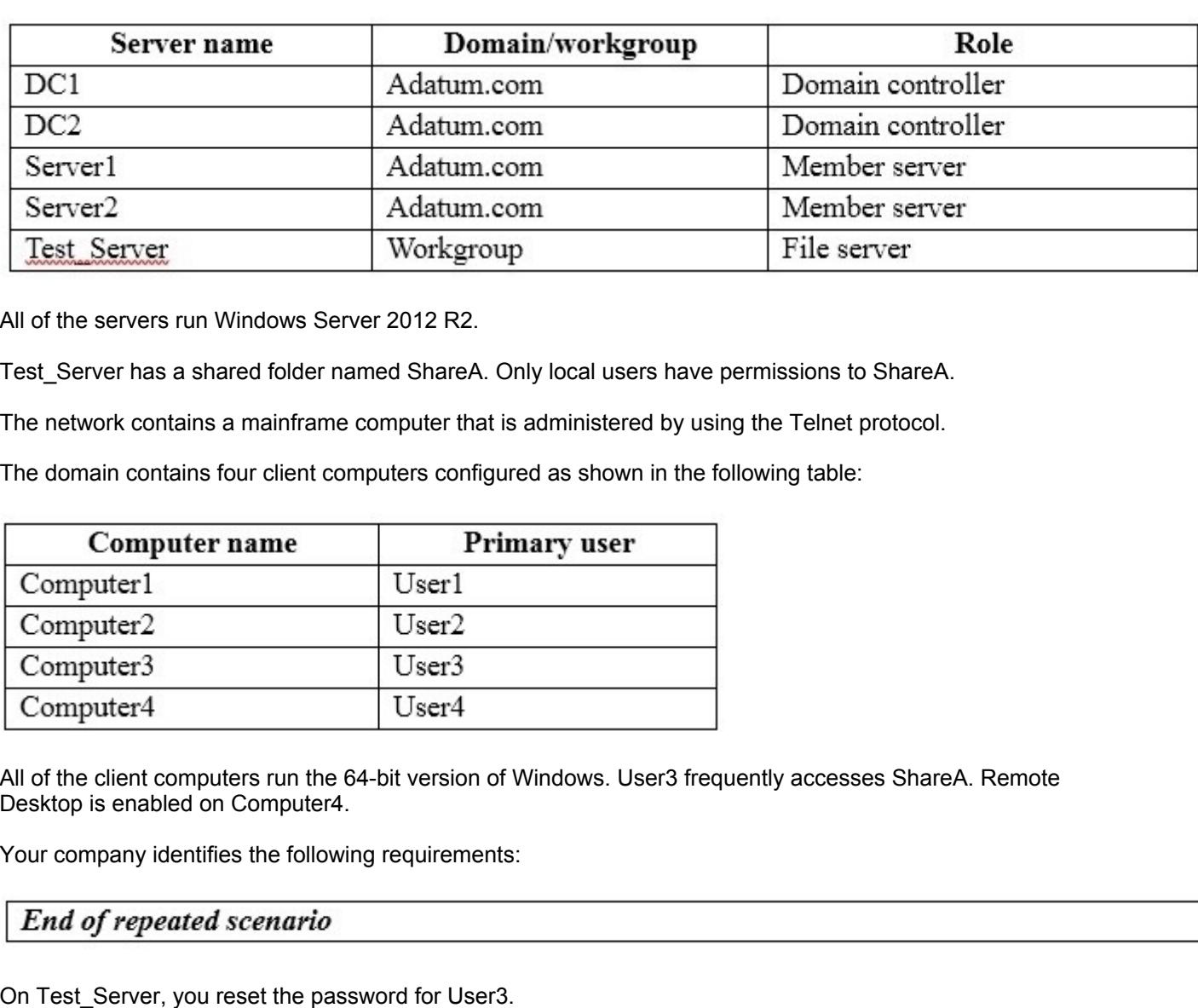

All of the servers run Windows Server 2012 R2.

Test\_Server has a shared folder named ShareA. Only local users have permissions to ShareA.

The network contains a mainframe computer that is administered by using the Telnet protocol.

The domain contains four client computers configured as shown in the following table:

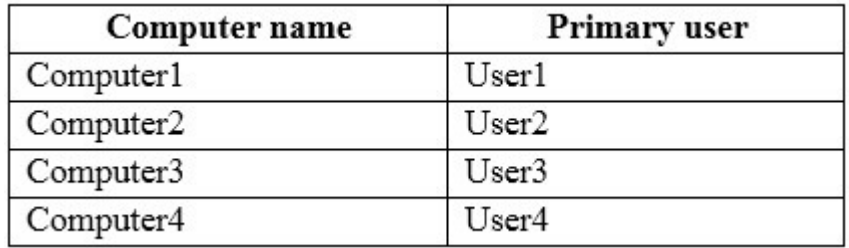

All of the client computers run the 64-bit version of Windows. User3 frequently accesses ShareA. Remote Desktop is enabled on Computer4.

Your company identifies the following requirements:

On Test Server, you reset the password for User3.

You need to ensure that User3 can access ShareA.

Which tool should you instruct User3 to use on Computer3?

- A. the Get-Credential cmdlet
- B. Credential Manager
- C. Authorization Manager
- D. Active Directory Users and Computers

#### **Correct Answer:** B **Explanation**

**Explanation/Reference:** http://www.digitalcitizen.life/credential-manager-where-windows-stores-passwords-other- login-details

#### **QUESTION 5**

You have a computer named Computer1 that runs Windows 10.

**----------------------------------------------------------------------------------------------------**

File History is turned on.

You have files located in D:\Photos.

You need to ensure that you can recover previous versions of the files in D:\Photos.

What should you do?

- A. Add D:\Photos to the Pictures library.
- B. Turn on System Protection for drive D.
- C. Enable sharing for D:\Photos.
- D. Modify the Recovery settings in the Settings app.

#### **Correct Answer:** A **Explanation**

#### **Explanation/Reference:**

https://support.microsoft.com/en-us/help/17128/windows-8-file-history

#### **QUESTION 6**

Your networks contain a single Active Directory domain.

an eed to ensure that you can recover previous versions of the files in D:\Photos.<br>at should you do?<br>Add D:\Photos to the Pictures library.<br>Turn on System Protection for drive D.<br>Time is system Protection for drive D.<br>Enab On a domain controller, an administrator creates a custom Microsoft Management Console (MMC) that uses the Active Directory Users and Computer snap-in.

The domain contains a computer named Computer1 that runs Windows 10. You use the computer to perform management tasks. You copy the custom MMC to the computer.

You need to ensure that you can use MMC and all of the features of the MMC.

What should you do on Computer1?

- A. Enable the Sideload apps developer feature.
- B. Install the Remote Server Administration Tools (RSAT).
- C. Install the Microsoft Application Compatibility Toolkit (ACT).
- D. Disable User Account Control (UAC).

#### **Correct Answer:** B **Explanation**

#### **Explanation/Reference:**

http://blogs.msmvps.com/acefekay/2012/08/24/delegate-active-directory-users-and- computers-aduc-thencreate-a-custom-aduc-mmc/

#### **QUESTION 7**

You have a computer named Computer1 that runs the 64-bit version of Windows 10 Pro.

You obtain a new driver for a device installed on Computer1. The driver is not digitally signed.

You need to test the installation of the driver on Computer1.

What should you do first?

- A. Run dism.exe and specify the /Add-Driver and /Force-Unsigned parameters.
- B. From User Configuration in Group Policy, configure the Driver Installation settings.
- C. Restart Computer1 by using the advanced startupoptions.

**----------------------------------------------------------------------------------------------------**

D. From Computer Configuration in Group Policy, configure the Driver Installation settings.

#### **Correct Answer:** C **Explanation**

#### **Explanation/Reference:**

http://en.code-bude.net/2015/08/19/how-to-install-unsigned-drivers-in-windows-10/

#### **QUESTION 8**

You have a laptop that has a high resolution display.

The Change the size of the text, apps, and other items setting is set to 175%.

You install a desktop application name App1.

When you start App1, the visual elements are misaligned, and the application interface does not appear as expected.

You need to ensure that App1 is displayed properly without affecting how other applications are displayed.

What should you do?

- A. Create an AppX package for App1.
- B. Run App1 as an administrator.
- C. Modify the Compatibility settings of App1.
- D. Configure an AppLocker rule for App1.

#### **Correct Answer:** A **Explanation**

#### **Explanation/Reference:**

https://msdn.microsoft.com/en-us/library/hh454036.aspx#ImageSize

#### **QUESTION 9**

**ESTION 8**<br>
In have a liaptop that has a high resolution display.<br>
In have a liaptop that has a high resolution display.<br>
In install a desktop application name App1.<br>
In install a desktop application name App1.<br>
The you st In this section, you will see one or more sets of questions with the same scenario and problem. Each question presents a unique solution to the problem, and you must determine whether the solution meets the stated goals. Any of the solutions might solve the problem. It is also possible that none of the solutions solve the problem.

Once you answer a question in this section, you will NOT be able to return to it. As a result, these questions will not appear in the review screen.

Note: This question is part of a series of questions that present the same scenario. Each question in the series contains a unique solution. Determine whether the solution meets the stated goals.

Your network contains a single Active Directory domain named contoso.com. The domain contains two computers named Computer1 and Computer2.

A user named User1 is a member of the local Administrators group on Computer1 and Computer2.

User1 fails to access the Event Viewer logs on Computer2 from Computer1. User1 can connect to Computer2 remotely by using Computer Management.

You need to ensure that User1 can use Event Viewer on Computer1 to remotely view the Event Viewer logs on Computer2.

Solution: You run winrm quickconfig on Computer2.

To Read the **Whole Q&As**, please purchase the **Complete Version** from **Our website**.

# **Trying our product !**

- **★ 100%** Guaranteed Success
- **★ 100%** Money Back Guarantee
- **★ 365 Days** Free Update
- **★ Instant Download After Purchase**
- ★ **24x7** Customer Support
- ★ Average **99.9%** Success Rate
- ★ More than **69,000** Satisfied Customers Worldwide
- ★ Multi-Platform capabilities **Windows, Mac, Android, iPhone, iPod, iPad, Kindle**

## **Need Help**

**★ 365 Days Free Update**<br>
★ Instant Download After Purchase<br>
★ 24x7 Customer Support<br>
★ More than 69,000 Satisfied Customers Worldwide<br>
★ Multi-Platform capabilities - Windows, Mac, Android, iPhone, iPod, iPad, Kind<br>
Need Please provide as much detail as possible so we can best assist you. To update a previously submitted ticket:

100%

Free update is available within One fter your purchase. After One vill get 50% discounts for

And we are proud to

a 24/7 efficient Custor

t system via Emai

To ensure that you are spending on

quality products, we provide 100% ey back guarantee for 30 days from the date of purchase

We respect customer privacy. We se McAfee's security service to provide you with utmost security for vour personal information & peace of mind.

### **Guarantee & Policy | Privacy & Policy | Terms & Conditions**

Any charges made through this site will appear as Global Simulators Limited. All trademarks are the property of their respective owners.

Copyright © 2004-2015, All Rights Reserved. **Get Latest & Actual IT Exam Dumps with VCE and PDF from Lead4pass. https://www.Lead4Pass.com**